# 글로벌스타 위성 모뎀을 이용한 무선 원격제어 및 감시 시스템

# Wireless Remote Control and Monitoring System by using Globalstar Satellite Modem

## 문현걸\*, 이명의\*

Hyeon-Keol Moon\* , Myung-Eui Lee\*

#### 요 약

본 논문에서는 글로벌스타 위성 모뎀을 이용한 무선 원격제어 및 감시 시스템을 구축하였다. 시스템은 C8051F023 마이크로컨트롤러를 이용한 글로벌스타 위성 시스템 단말장비와 WGIS(Web-based GIS)를 이용 한 사용자 프로그램으로 구성된다. 이를 통해서 단말장비와 사용자 프로그램 사이의 무선 원격제어 및 감시를 실험하였다. 사용자는 WGIS 프로그램를 사용한 Main 및 Control 다이얼로그를 통하여 용이하게 단말장비를 제어 및 감시 할 수 있으며 또한 위치정보를 확인 할 수 있었다. 단말장비 및 사용자 프로그램의 데이터 통신 을 위해서 글로벌스타 위성 모뎀을 위한 PPP 및 TCP/IP 프로토콜을 구현하여 데이터 통신을 원활하게 수행할 수 있도록 하였다. GIS(Geographic Information System) 도구는 ESRI사의 ArcView와 MapObject로 구성되며 GIS를 통하여 사용자에게 시각적으로 다양한 정보를 제공할 수 있었다.

#### Abstract

In this paper, we implemented an wireless remote control and monitoring system by using Globalstar satellite modem. This system is composed of the data terminal equipment of Globalstar data communication system using microcontroller, C8051F023, and WGIS(Web-based GIS) user program. We tested the wireless remote control and monitoring system with data terminal equipment and user program how to work properly, and verified that the user could confirm the data from the data terminal equipment, which can provide the status of input/output devices and the information of location with the main and control dialog by GIS(Geographic Information System) program. For data communication of between data terminal equipment and user program, we programed PPP and TCP/IP protocol to communicate with each other. Some GIS tools used in this program are ArcView and MapObject from ESRI to offer various visual mapping information to the user.

Keywords: Globalstar, PPP, TCP/IP, Microcontroller, WGIS

I. 서 론

정보통신 분야의 발달은 나라와 나라사이의 통신 장벽을 허물고 있으며, 나아가 해양 및 오지 등 통신 이 불가능한 지역까지도 이제는 신속하고 편리한 데

이터 링크의 구성으로 통신체제를 구축할 수 있다. 이 러한 주장을 증명하듯 많은 VMS(Vehicle Monitoring System)들이 개발 되어 왔고, 이와 같은 대부분의 VMS 시스템들은 기존의 국지적인 통신 인프라를 이 용하여 정보를 제공하였다. 그러나 통신 시설이 갖추

 <sup>\*</sup> 한국기술교육대학교 전기전자공학과(Dep. of Electrical and Electronics Engineering, Korea Univ. of Technology and Education)

 <sup>‧</sup> 교신저자(Corresponding Author) : 이명의

 <sup>‧</sup> 접수일자 : 2008년 3월 14일

어 지지 않아 통신이 불가능한 해양 및 오지에서는 이와 같은 시스템을 사용할 수 없다.

이러한 문제를 해결하기 위해 위성을 이용하는 VMS 시스템들이 개발되었고, 따라서 통신이 불가능 한 장소에서도 정지된 물체 및 이동물체의 위치 정보 및 많은 정보를 제공할 수 있게 되고 있다.

세계 여러 나라들이 많은 위성통신 시스템을 제공 하고 있으며, 본 논문에서는 저 궤도 위성인 글로벌 스타 위성을 이용하여 무선 원격 및 감시 시스템을 개발하였다. 글로벌스타 위성은 통화 시 최소 2개 이 상의 위성과 동시에 연결되므로 통화중 하나의 위성 커버리지를 벗어나더라도 동시에 타 위성과 연결되 기 때문에 끊어짐이 없고, 저궤도위성을 사용하므로 정지궤도위성을 이용한 위성전화의 음성지연현상을 글로벌스타위성 시스템에서는 느낄 수 없는 장점을 가지고 있어 선택하여 사용하였다.

본 연구의 구현으로 글로벌스타 위성 모뎀을 이용 한 시스템 구축 기술, PPP 프로토콜 및 프로그램 기 술, TCP/IP 프로토콜 및 프로그램 기술, 위성 접속 기 술, GPS 응용 기술, 인터넷 서비스 기술, WGIS 등을 확보하여 원격 측정 및 원제 제어 등 다양한 응용 분 야에 사용될 수 있다.

본 연구에서 수행하는 글로벌스타 위성 모뎀을 이 용한 무선 원격제어 및 감시 시스템은 글로벌 스타 위성 모뎀과의 데이터 통신을 위한 인터페이스를 구 현하였고, 이를 이용하여 제어 대상 시스템과 접속하 여 이를 제어 및 상태 정보 확인이 가능하다. 글로벌 스타 시스템과 저궤도 위성 통신망을 이용하여 시스 템을 구축하여 이를 실제 적용하여 그 성능을 확인하 고자 한다.

### Ⅱ. 시스템 개요

본 논문에서 사용하는 글로벌스타 저궤도 통신 위 성의 전체 구성도는 그림 1과 같으며, 위성부문, 지상 부문 그리고 단말기부문으로 구성되어 있으며, 표 1 은 본 논문에서 사용하는 글로벌스타 위성모뎀의 사 양이다.

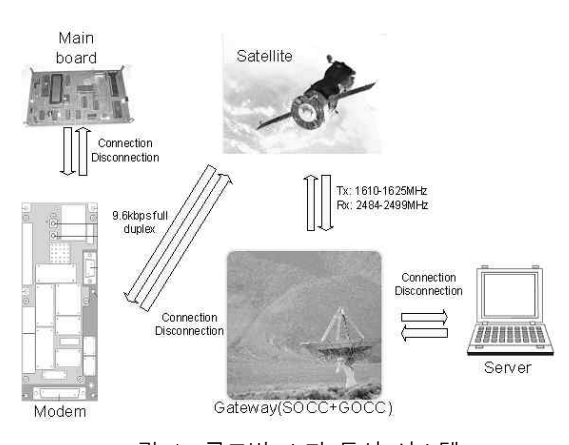

그림 1. 글로벌 스타 통신 시스템 Fig. 1. Globalstar communication system

위성부분에서 글로벌스타 위성체는 북위 70도에 서 남위 70도까지의 지역을 서비스할 수 있도록 설계 된 48개의 주위성과 4개의 예비위성으로 구성되며, 지구국과 이용자 단말장비를 연결하는 기능을 수행 한다. 글로벌스타 위성은 또한 단말장비나 발신되는 신호를 단지 증폭하여 수신측 단말기나 지구국으로 전환 시키는 기능만을 수행하도록 설계되어 글로벌 스타 위성시스템은 단순하고 안정적이며 장애발생시 처리가 용이하다.

지상부분은 위성망 관제센터, 지상망제어센터, 지 구국 등으로 구성되어 있다. 위성망 관제센터 (SOCC:Satellite Operations Control Center)는 미국, 프 랑스, 호주 한국의 지구국에 설치되어 있는 위성원격 제어 시스템을 통하여 위성의 온도 및 전력, 각 부분 의 동작 상태, 위치 등의 데이터를 수집하고, 이 데이 터에 따라 위성의 궤도 및 위치, 기타 위성의 여러 상 태를 제어하는 기능을 수행한다. 현재 이 위성망 관 제센터는 미국 내 두 곳에 (San Jose, Sacramento)에 설치되어 있다.

지상망제어센터(GOCC:Ground Operations Control Center)는 전 세계에 설치된 30여 개의 글로벌스타 지 구국을 연결하여, 각 지구국의 통화량을 고려한 시스 템을 계획, 시스템 자원 할당 및 서비스 제공자를 지 원하는 등 통괄적 감시 및 제어 기능을 수행하며, 이 지상망제어센터는 미국에 2개소(San Jose, Sacramento) 가 설치되어있다. 또한 지구국은 글로벌스타 위성과 이용자 단말장비간의 호 접속, 호 처리 및 부가 서비 스를 제공하고 가입자 관리 기능을 수행한다.

표 1. 글로벌 스타 사양

Table 1. Globalstar specification

| <b>DATA</b><br><b>SERVICES</b>                                         | Dial-up networking<br>٠                                                                                                    |                            | • Direct Internet or Direct Dial-up Circuit Switched Data<br>• 9.6 kbps full duplex service rate (7.4 kbps average)<br>• Utilizes standard "Haves Modem" AT commands<br>• Compatible with windows 95/98/2000/XP/NT/ME<br>Short Messaging Service (SMS): 19 character |                         |                       |
|------------------------------------------------------------------------|----------------------------------------------------------------------------------------------------|----------------------------|----------------------------------------------------------------------------------------------------|-------------------------|-----------------------|
| <b>OPERATING</b><br><b>REQUENCIES</b>                                  | • Transmit: 1610 - 1625 MHz<br>• Receive: 2484 - 2499 MHz                                                                            |                            |                                                                                                    |                         |                       |
| <b>MAXIMUM</b><br><b>TRANSMIT</b><br><b>POWER</b>                      | $\bullet$ +26 dBm EIRP $(0.4W)$                                                                                                    |                            |                                                                                                    |                         |                       |
| DC INPUT<br><b>VOLTAGE</b>                                             | • $+5.6$ V to $+16V$                                                                                                    |                            |                                                                                                    |                         |                       |
| <b>POWER</b><br><b>CONSUMPTION</b><br><b>ESTIMATES</b> @<br>12V INPUT: | $\bullet$ State<br>$\bullet$ Shutdown<br>$\bullet$ Receive<br>$\bullet$ Transmit                                                     | Min<br>-1.2<br>0.28<br>3.6 | Typical<br>2.4<br>0.5<br>4.8                                                                                                    | Max<br>36<br>2.4<br>5.4 | Units<br>mW<br>W<br>W |
| <b>MODEM</b><br><b>ENVIRONMENTAL</b><br><b>CONDITIONS</b>              | • Operating: $-22$ to $+140^{\circ}F$ ( $-30$ to $+60^{\circ}C$ )<br>• Storage: $-40$ to $+185^{\circ}F$ ( $-40$ to $+85^{\circ}C$ ) |                            |                                                                                                    |                         |                       |
| <b>ANTENNA</b><br>ENVIRONMENTAL<br><b>CONDITIONS</b>                   | • Operating/Storage: $-40$ to $+185$ °F ( $-40$ to $+85$ °C)<br>• Relative humidity: 5% to 100%                                      |                            |                                                                                                    |                         |                       |

그림 2는 본 논문에서 구현한 단말장비이며 감시 및 제어와 데이터 수집을 한다. 단말장비는 글로벌 스타 위성 모뎀의 Direct Internet방식을 사용하여 사 용자 및 서버에 접속할 수 있다[8].

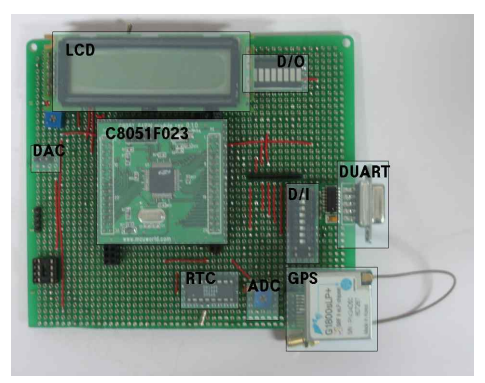

그림 2. 단말장비 Fig. 2. Data terminal equipment

글로벌스타 위성모뎀은 작은 안테나를 포함하며, 9.6 kbps full duplex, Hayes AT command, Dial-up networking 및 SMS를 지원한다. 다음 그림 3은 단말 장비의 하드웨어 블록도이고, 전체척인 입출력 장치 들을 확인할 수 있다.

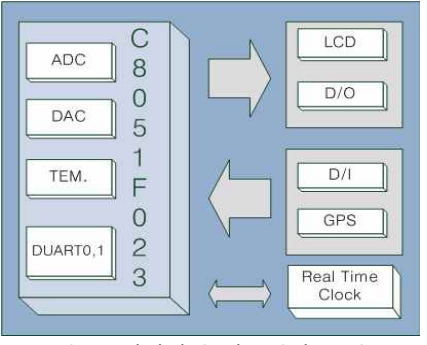

그림 3. 단말장비 하드웨어 구성도 Fig. 3. Data terminal equipment hardware configuration

본 논문에서는 글로벌스타 위성 모뎀을 이용한 무 선 원격제어 및 감시 시스템을 저궤도 통신망을 이용 하여 시스템을 구축하고 이를 실제 적용하여 그 성능 을 확인하고자 한다.

# Ⅲ. 글로벌스타 위성 모뎀을 이용한 무선 원 격제어 및 감시 시스템 구축

시스템 구축을 위해 크게 단말장비 그리고 사용자 부분으로 나누어 구축하였다.

단말장비는 단말장비에 연결되어 있는 여러 Device들로 부터 데이터를 수집하고 이를 처리하도 록 구축하였으며, 사용자 부분은 단말장비를 제어를 하기 위한 Control 다이얼로그와 정보를 제공하기 위 한 Main 다이얼로그로 구성 된다.

표 2는 단말장비 사양이며 8051Core를 사용하는 C8051F023 프로세서를 사용하였다. 그림 3에서 알 <sup>수</sup> 있듯이 ADC, DAC, DUART0,1<sup>을</sup> 내장하고 있고, GPS, RTC, LCD, D/I 그리고 D/O<sup>를</sup> 외부에 구성 하였 다. 위와 같은 여러 디바이스를 통하여 데이터를 수 집 및 처리를 하며, 최대 25MIPS 속도로 동작하므로 처리속도가 빠르며 프로그램 내부에 64k Bytes의 프 로그램 및 데이터 메모리를 내장하고 있다. 또한 C8051F023는 JTAG의 인-서킷 에뮬레이터(ICE) 기능 을 사용해 프로그램 업로드 다운로드를 쉽고 빠르게 처리 할 수 있다[1].

본 논문에서 제작하는 단말장비의 여러 종류의 디바이 스들은 C8051F023 메인프로세서가 제어 하도록 하였다[5].

표 2. 단말장비 하드웨어 사양 Table 2. Data terminal equipment hardware specification

| 종 류                 | 사용 디바이스                              |  |  |  |
|---------------------|--------------------------------------|--|--|--|
| <b>CPU</b>          | High-Speed pipelined 8051-compatible |  |  |  |
|                     | microcontroller                      |  |  |  |
| <b>ROM</b>          | 64k bytes of in-system programmable  |  |  |  |
|                     | <b>FLASH</b> memory                  |  |  |  |
| RAM                 | 4352(4096+256) bytes 내부 메모리          |  |  |  |
| Modem               | GSP-1620, Globalstar satellite modem |  |  |  |
| ADC                 | 8-bit ADC, 500 ksps, 8-channel       |  |  |  |
| DAC.                | Two 12-bit DACs                      |  |  |  |
| TEMP. Sensor        | C8051F023 내장 온도센서                    |  |  |  |
| <b>GPS</b> Receiver | G1800sLP                             |  |  |  |
| LCD                 | 4bit data line LCD                   |  |  |  |
| RTC                 | <b>DS1305</b>                        |  |  |  |
| Digital Output      | 4-channel LED                        |  |  |  |
| Digital Input       | 4-channel DIP Switch                 |  |  |  |

그림 4 는 전체적인 소프트웨어 블록도이다. 단말 장비를 크게 FIRMWARE, PPP 그리고 TCP/IP로 3파 트로 분류 하여 구현하였다. 이를 이용하여 단말장비 는 원격의 사용자와 통신을 할 수 있도록 구현하였 다.

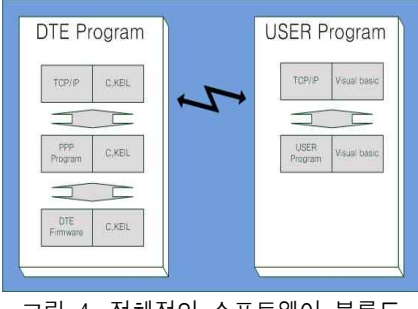

그림 4. 전체적인 소프트웨어 블록도 Fig. 4. Software block diagram

단말장비의 FIRMWARE 부분은 KEIL사의 컴파일 러를 사용하였다. 2계층에서는 PPP 프로토콜을 사용 하였으며 동적 IP주소 자동 할당, 에러 감지 및 인증 허용이 사용된다. 따라서 시리얼(통신) 링크상에서 데이터그램을 프레임 또는 캡슐화 하여 안정된 전송 을 보장하고 TPC/IP 서비스를 제공할 수 있다.

글로벌스타 위성 모뎀은 DATA PORT를 통해 단 말장비와 통신을 할 수 있다. 그림 5는 단말장비의 RS-232 부분으로 JP\_RS232를 통하여 RX, TX 그리고 GND 핀을 글로벌스타 위성 모뎀과 연결한다.

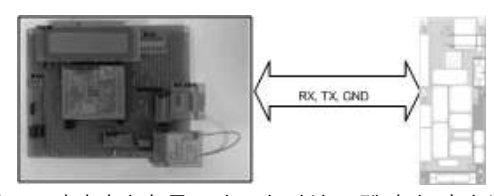

그림 5. 단말장비와 글로벌스타 위성 모뎀과의 인터페이스 Fig. 5. Interface between globalstar satellite modem and data terminal equipment

PPP 연결을 위한 기본적인 3가지 단계는 아래와 같다.

- 1) Link Control Protocol(LCP) negotiation,
- 2) Authentication and Link Quality Manageemnt,
- 3) Network Control Protocol(NCP) negotiation.

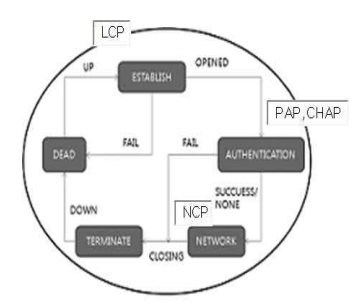

 그림 6. PPP 소프트웨어 블록도 Fig. 6. PPP software block diagram

TCP/IP 통신을 위한 패킷 전송망을 연결하는 과정 으로 그림 6을 보면 Serial을 통해서 데이터를 전송해 오면 LCP에서 먼저 Link에 관한 정의와 연결 설정을 한다. 그 다음 연결이 되었으면 NCP 중에서 IPCP(NCP) 프로토콜을 통하여 네트워크 설정을 하 며, 마지막으로 TCP/IP를 통하여 서버와의 연결을 가 능하게 해준다.<br>-<br>- PPP 패킷의 기본적인 구조는 그림 7과 같다. 이중

에서 LCP 패킷으로 사용할 때는 Protocol 필드 값이 HEX값 C021값을 사용할 때 LCP 패킷이라고 한다.

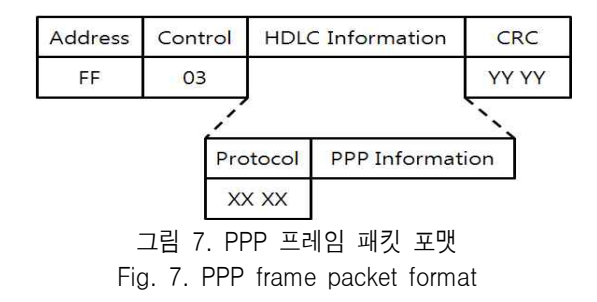

인증 과정을 수행하는 프로토콜로서 PAP(Password Authentication Protocol)과 CHAP(Challenge-Handshake Authentication Protocol)을 사용한다. 본 논 문에서 사용한 서비스 공급업체에서는 인증 과정을 요구하지 않으므로 사용하지 않았다[2]-[4].

NCP 프로토콜은 네트워크 통신 설정 프로토콜이 다. 이 프로토콜을 수행함으로 단말장비의 네트워크 설정(IP 설정)을 할 수 있다. IPCP를 사용할 때 LCP 패킷의 Protocol 필드에 HEX 8021 값을 사용한다[6].

위와 같이 글로벌 스타 위성 모뎀을 이용한 무선 원격제어 및 감시 시스템에 적합한 PPP 프로토콜 구 현에 있어서 임베디드 시스템에 적합하도록 프로그 램 크기 최소화에 중점을 두었다.

그리고 단말장비와 사용자 간의 흐름제어는 전송 받은 세그먼트에 대해서 바로 확인 세그먼트를 전송 하는 방식으로 구현하여 데이터의 오류 및 전송 효율 을 높일 수 있었다.

표 2은 단말장비에 포함되는 정보이다. 사용자의 요구와 응답 및 서버의 요구 응답으로 구분된다. ( ) 의 수는 data 바이트 수를 나타나며 각각의 제어 프로 토콜에 대한 내용은 다음과 같다.

표 3. 컨트롤 패킷 정보 Table 3. Control packet information

| Name                  | Expression                                                                                        | Body          |  |
|-----------------------|---------------------------------------------------------------------------------------------------|---------------|--|
| Request state data    | 패킷의 분류                                                                                            | state(1)      |  |
| Request id data       | 단말장비의 분류                                                                                          | id(2)         |  |
| Request LCD data      | 상태 정보 전달                                                                                          | $LCD(0-18)$   |  |
| Request TEMP data     | 온도 데이터 전송 요청                                                                                      | TEMP(3)       |  |
| Request A/D data      | 아날로그 입력 전송 요청                                                                                     | A/D(1)        |  |
| Request D/A data      | D/A 데이터 출력                                                                                        | D/A(1)        |  |
| Request LED data      | 디지털 데이터 출력                                                                                        | LED(1)        |  |
| Request D/SW data     | 디지털 데이터 입력                                                                                        | SW(1)         |  |
| Request Latitude      | 위도 전송 요청                                                                                          | LATITUDE(10)  |  |
| Request Longitude     | 경도 전송 요청                                                                                          | LONGITUDE(11) |  |
| Response monitor data | Report Data<br>state(1)::jd(2)::TEMP(2)::HUMI(3):: LED(1)<br>::SW(1)::A/D(1)::LATI(10)::LONGI(11) |               |  |

사용자 부분은 그림 8과 같이 Control 다이얼로그 와 Main 다이얼로그로 분류하여 구현하였다. Control 다이얼로그는 TCP/IP 인터넷 통신 프로토콜을 사용 하여 단말장비와 통신을 할 수 있고, 이를 통해서 사

용자는 단말장비를 제어 할 수 있다[7].

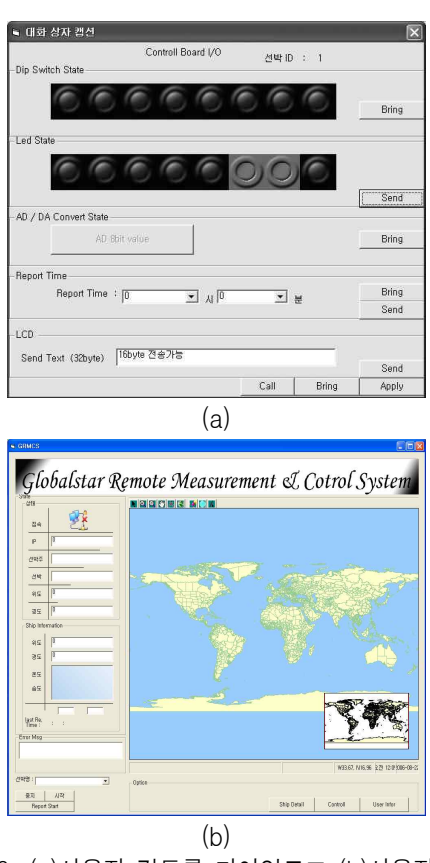

그림 8. (a)사용자 컨트롤 다이얼로그 (b)사용자 메인 다이얼로그 Fig. 8. (a) Control dialog (b) Main dialog

그림 8(a)은 Control 다이얼로그이고 단말장비와의 통신을 통해서 A/D, DIP S/W, LED, LCD 그리고 Report Time 정보를 공유 할 수 있고, LCD는 사용자 가 단말장비로 16byte의 메시지를 단말장비로 전송 할 수 있다.

그림 8(b)은 Main 다이얼로그이고 Control 다이얼 로그, 통신 모듈 및 Web-based Geographical Information System (WGIS) 등 전체 프로그램을 관리 한다. 단말장비로부터 전송되는 사용자 정보를 Main 다이얼로그를 통하여 제공한다. 따라서 Main 다이얼 로그는 WGIS를 통하여 단말장비로부터 수신한 GPS 데이터를 전자지도에 제공 하며, 뿐만 아니라 온도 및 습도 등의 각종 입출력 정보도 동시에 제공한다.

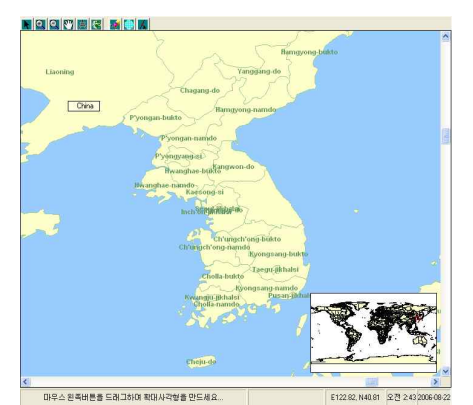

그림 9. WGIS 위한 폼 디자인 Fig. 9. Form design for WGIS

그림 9는 WGIS 메인 폼 디자인이며, WGIS를 구현 하기 위해서 GIS 도구로써 ESRI 사의 ArcView 8.3과 MapObject 2.2를 사용하였다. 화면 구성은 그림 9와 같고 WGIS를 사용하기 위한 툴바 메뉴는 그림 10과 같다.

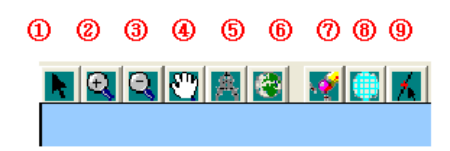

그림 10. 툴바 메뉴 Fig. 10. Toolbar menu

툴바 메뉴에 대한 부가 동작 설명은 표 4를 통하여 확인 할 수 있다.

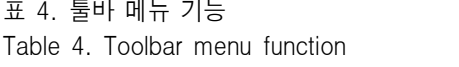

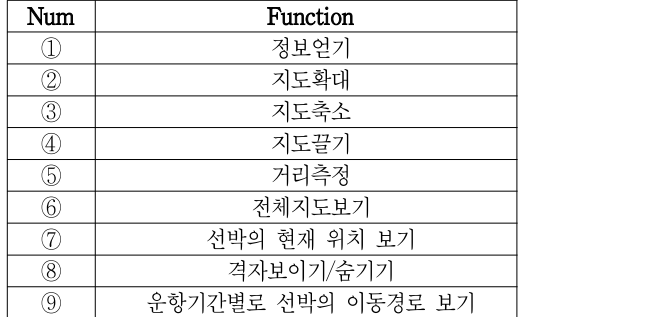

ArcView는 직관적인 윈도우 유저 인터페이스로 설계되었고, 사용자 정의를 위해 VBA를 포함한다. 특히 ArcMap은 데이터 디스플레이, 질의, 분석 기능

을 제공하며, ArcCatalog는 지리정보 데이터 및 테이 블 데이터의 관리, 구축, 구성 기능을 제공하고,<br>ArcToolbox는 기본적인 데이터 변환 기능을 제공한 다. 위의 세가지 어플리케이션을 사용하여 맵핑, 데 이터 관리, 지리정보 분석, 데이터 편집, 지오프로세

<sup>싱</sup> 등의 모든 GIS 작업을 하였다. MapObject<sup>는</sup> 응용프로그램에서 동적인 Mapping 기능이나 GIS 기능을 구현할 수 있도록 제공되는 컴 포넌트 도구이다. 동적인 Mapping과 GIS기능을 포함 한 응용프로그램을 구현하고자 MapObject를 사용하 였다. 기존 응용프로그램에 맵 컴포넌트를 추가하거 나 간단한 데이터 조회 프로그램을 구현할 수 있도록 해주고 특정한 작업과 요구사항을 만족시킨 수 있는 사용자 정의 Mapping과 GIS프로그램을 생성할 수 있 도록 제공하고 있다[9].

#### Ⅳ. 실험 및 측정 결과

채실험 및 측정에서는 본 논문에서 구현한 글로벌 스타 위성 모뎀을 이용한 무선 원격제어 및 감시 시 스템을 구축하고 시스템의 동작과 성능을 확인하였 다. 그림 11은 본 논문에서 사용한 글로벌스타 위성 모뎀 및 안테나이다.

시스템의 각 부분에 필요한 연결 단자를 정확하게 연결시키고, 시스템에 전원을 인가하면 C8051F023의 프로그램 어드레스 0x0000으로부터 단말장비의 동작 이 시작된다.

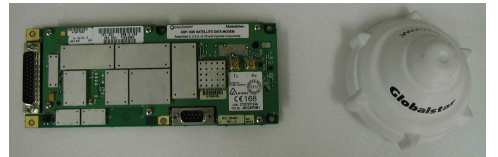

그림 11. 글로벌스타 위성 모뎀 및 안테나 Fig. 11. Globalstar satellite modem and antenna

단말장비와 사용자의 데이터 인터페이스 동작을 확인하기 위해서 위성 모뎀과 단말장비 사이의 PPP 패킷을 모니터링 하였다. 표 5 및 표 6은 PPP의 NCP 연결 설정 몇 데이터 전송시 캡쳐된 패킷 데이터이 다.

PPP 서버에서 단말장비 쪽으로 보내는 데이터들 이며, NCP에서 LCP로 진행하기 위해서는 PPP와 단 말장비사이에서 REQ(0x01)와 ACK(0x02)를 주고 받 아야 하며 표 5와 표 6을 통해 확인할 수 있다.

# 표 5. LCP PPP 서버 데이터

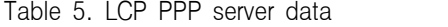

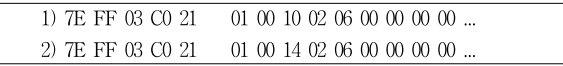

표 6. LCP 단말장비 데이터

Table 6. LCP data terminal equipment

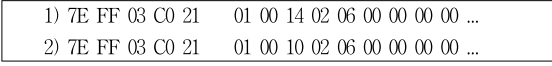

NCP가 완료 되면, PPP서버로 부터의 LCP REQ 패 킷이 전송된다.

# 표 7. NCP PPP 서버 데이터

Table 7. NCP PPP server data

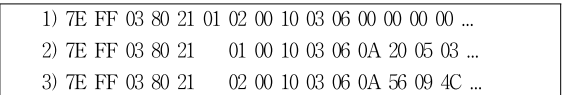

표 8. NCP 단말장비 데이터

Table 8. NCP data terminal equipment data

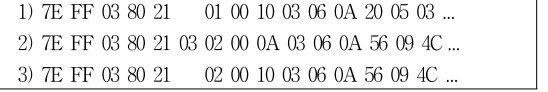

표 7 및 표 8은 NCP 연결 설정을 위한 데이터로서 PPP 서버와 단말장비의 REQ와 ACK를 확인 할 수 있다. 하지만 NCP에서는 사용하는 IPCP로 IP를 할당 받아야 하기 때문에, 우선 임의 IP 데이터를 PPP 서 버로 전송하면 PPP 서버는 NAK와 사용가능한 IP를 같이 전송해준다. 이를 단말장비의 IP로 설정하여 REQ하면 서버는 ACK를 전송해 주며, 이를 표 7 및 표 8에서 확인 할 수 있다.

일반적인 성능 테스트는 펌웨어 프로그램 및 사용 자 응용 프로그램 개발 시에 단계적인 모듈별 프로그 램에 의해 동작을 확인하였으며 다음과 같이 전체 시 스템 동작으로 확인 한다.

무선 원격 제어는 웹상에서 사용자가 설정한 명령 을 단말장비의 Device에서 데이터를 전송 하였을 때 사용자의 명령이 정확히 단말장비의 Device에서 동 작하는 것을 확인할 수 있다. 그림 12와 같이 사용자 Control 다이얼로그의 A/D Convert Bring버튼을 누르 면 그림 13과 같이 단말장비의 A/D Convert Device 데이터를 처리하여 사용자 프로그램에 전송하였다. 이를 단말장비의 A/D Convert Device에서 전송해준 데이터를 그림 12의 (가) 영역에서 확인하며 그 값은 HEX 0x32가 전송되었음을 확인 할 수 있다.

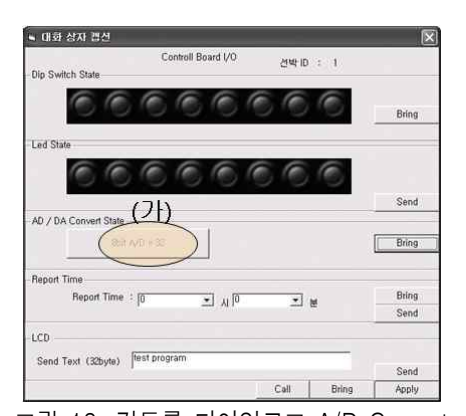

그림 12. 컨트롤 다이얼로그 A/D Convert Fig. 12. Control dialog A/D convert

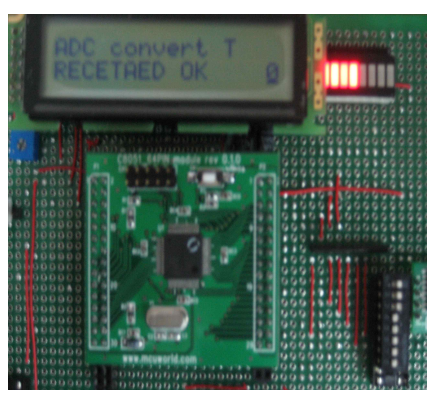

그림 13. 단말장비 A/D Convert 입력 Fig. 13. Data terminal equipment A/D input

그림 14는 Control 다이얼로그의 LCD 전송 메시지 를 단말장비로 전송한 결과이다. Control 다이얼로그 에서 "test program"이라는 문자 메시지를 전송하여 단말장비의 LCD에 나타남을 통하여 동작함을 확인 하였다.

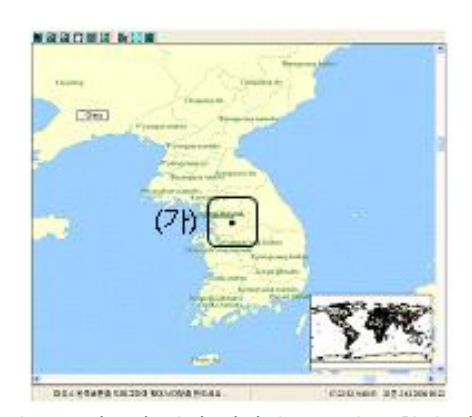

그림 16. 사용자 메인 다이얼로그 정보 확대 화면 Fig. 16. An enlarged information of user main dialog

글로벌 스타 위성 모뎀을 이용한 무선 원격제어 및 감시 시스템을 구축함에 있어서 단말장비 부분에 서 중요 한 점은 프로그램 크기의 최소화, 그리고 데 이터 수집 및 전송이었고, 사용자 부분에서는 전송 받은 데이터를 사용자에게 전달하며, 사용자가 단말 장비를 쉽게 제어 및 감시 할 수 있도록 하는데 있다. 글로벌스타 위성시스템에서 제공하는 인터페이스 의 특징 및 환경 데이터를 수집하여 이를 분석하고 분석된 자료를 통해서 데이터 통신을 위한 최적의 인 터페이스를 구축하였고, 이를 토대로 사용자 프로그 램과 원할한 데이터 통신을 할 수 있었다. 사용자 부 분에서는 전송 받은 데이터를 사용자에게 정보를 제 공하며 단말장비의 제어를 쉽게 할 수 있도록 하는데 중점을 두고 구현 하였다.

#### Ⅴ. 결 론

본 논문에서 구현한 글로벌스타 위성 모뎀을 이용 한 무선 원격제어 및 감시 시스템은 범용 마이크로컨 트롤로 구현하였으며, 임베디드 시스템에서 사용가 능한 PPP 프로토콜을 자체 개발함으로 여러 인터페 이스 환경을 제공 할 수 있다. 따라서 이를 이용하여 데이터 통신 링크를 구성하고, 글로벌스타 위성을 이 용한 다양한 제어 대상 시스템에 응용할 수 있다. 또 한 시스템 내부 제어 프로토콜을 정의하여 사용자 프 로그램과 단말장비 사이에 정보 교환이 원활하도록 하였다.

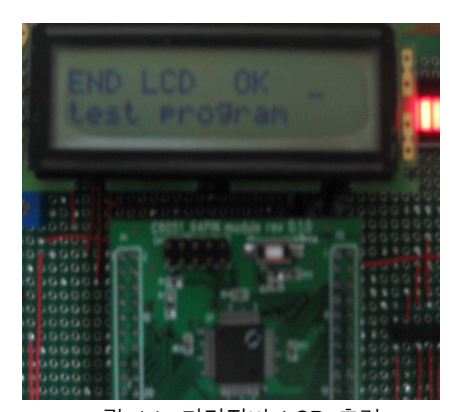

그림 14. 단말장비 LCD 출력 Fig14. Data terminal equipment LCD output

그림 15는 Main 다이얼로그로서 GPS정보인 단말 장비의 위치를 WGIS를 이용하여 쉽게 화면을 통해 서 파악할 수 있고, 온도 및 습도의 정보를 시각적으 로 확인 할 수 있다. 그림 15의 (가)영역은 GPS 좌표 데이터를 수치로 제공하며, (나)영역은 그 좌표 데이 터를 지도에 나타낸 결과이다. (다)영역은 온도 및 습 도 데이터를 수치 및 시각적으로 제공 하고 있다.

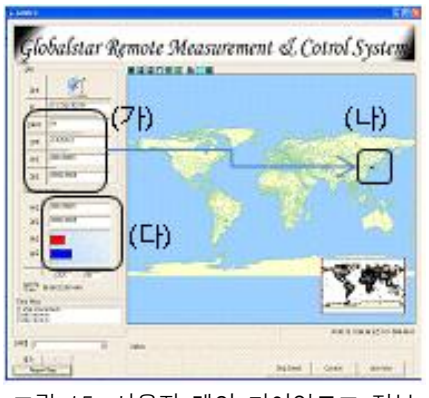

그림 15. 사용자 메인 다이얼로그 정보 Fig. 15. User main dialog information

그림 16은 그림 15의 (나)영역에서 표시 하고 있는 단말장비의 GPS 좌표 데이터 위치를 확대하여 나타 낸 그림이다. 그림 16의 (가)영역안의 위치 좌표가 한 국기술교육대학교 제1공학관의 위치를 나타내고 있 다. 단말장비로부터 전송된 GPS 데이터는 "36:45:55:04:N", "127:16:48:43:E" 이다.

위성 시스템을 이용하면 데이터 통신이 곤란한 오 지, 산간벽지, 해상 및 공중에서도 데이터 통신이 가 능하다. 회선 구성이 용이하고, 지진 및 태풍 등에도 [7] 김병철, 박찬영, 심영철, 이재광, 이재훈, 홍충선, 강인한 내재해성을 갖고 있으며, 우리나라 전 지역은 물론 전 세계에서 광역성 및 동보성을 확보하고 있 다. 위성 시스템을 이용하여 통신망을 구축하고, 단 말장비에 대한 위치 정보는 물론 상태 정보를 인터넷 을 통하여 사용자에게 직접 전송하는 시스템을 구축 하였고, 또한 사용자는 단말장비의 여러 정보를 확인 하고, 여러 정보를 처리하여 단말장비에 제어 정보를 전송하여 제어할 수 있도록 구현하였다.

마이크로프로세서를 이용한 단말장비는 각 센서 들과 입출력 장치(GPS, A/D, D/A, D/I, D/O 그리고 온 도 센서 등)를 제어하고 데이터를 수집하여 사용자에 게로 전송하도록 하였다. 데이터 통신을 위한 Firmware(1계층), PPP 프로토콜(2계층) 그리고 TCP/IP(3,4 계층) 프로토콜을 구현하여 사용자 프로 그램과 데이터 통신을 하도록 하였다. 사용자를 위한 프로그램은 Control 및 Main 다이얼로그로 구현하여 손쉽게 단말장비와 정보를 공유 할 수 있으며 사용자 프로그램을 통화여 단말장비를 제어, 감시 및 상태 확인 할 수 있도록 프로그램 하였다.

또한 본 논문에서는 글로벌스타 위성 모뎀을 위한 PPP 프로토콜, 단말장비 설계/제작 과정, 글로벌스타 시스템 그리고 사용자 응용 프로그램의 제작과정을 이해하고 이를 이용한 시스템을 구현하였다. 이를 통 해 해양에서 운항하는 선박 등 통신이 불가한 지역에 서도 위성 시스템을 이용하여 정보를 수집, 확인 및 감시 할 수 있고, 이를 이용한 더욱더 다양한 시스템 이 개발될 것으로 기대 된다.

### 참 고 문 헌

- [1] Silicon Laboratories, "C8051F02x", September 2003.
- [2] G. McGregor, "rfc1332", May 1992.
- [3] W. Simpson, "rfc1661", July 1994.
- [4] W. Simpson, "rfc1662", July 1994.
- [5] 박재호, 이해영, 임베디드 하드웨어 이해와 설계, 한빛 미디어 Oct. 2003.
- [6] James Carlson, PPP Design and Debugging, Addison-Wesley Publishing Company, 1998.
- TCP/IP 프로토콜, McGraw-Hill Korea, July 2003.
- [8] QUALCOMM, "Integrator's Reference Manual", April 2001.
- [9] ESRI Developer Network, http://www.esri.com

#### 문 현 걸(文鉉杰)

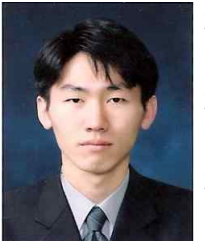

2006년 2월 : 한국기술교육대학교 정 보통신공학과 (공학사) 2008년 2월 : 한국기술교육대학교전 기전자공학과 (공학석사) 2008년 3월 ~ 현재: (주)실리콘바인 연구원

관심분야 : DSP, FPGA, Micro-processor 응용

#### 이 명 의(李明儀)

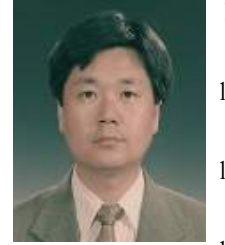

1985년 2월 : 인하대학교 전기공학 (공학사) 1987년 2월 : 인하대학원 기기및제어 (공학석사)

1991년 8월 : 인하대학원 기기및제어 (공학박사)

1995년 9월 : 현대전자 인공위성 사업단

2004년 1월 - 2005년 1월 U.C.Berkeley 방문교수 1995년 9월 - 현재: 한국기술교육대학교 정보통신공학과 교수

관심분야 : 인공위성 시스템, 시스템 프로그래밍, Digital Control System